Biuletyn Informacji PublEcumoepjejskie Regionalne Centrum EkohydrPod bsgkiej Akademii Nauk

Adres artyklufBps://bip.unesco.lodz.pl/artykul/instrukcja-obslugi

## Instrukcja obsBugi

Szanowni PaDstwo,

W celu uBatwienia korzystania z naszego Biuletynu Informacji Pu dla Was poni|szy poradnik, który dostarcza kompleksowej wiedzy jego elementów oraz sposobów korzystania z jego funkcjonalno[ci

## PODSTAWA PRAWNA

Biuletyn Informacji Publicznej (w skrócie BIP), to urz dowy publik teleinformatyczny sBu|cy powszechnemu udostpnianiu informacji publicznej, w postaci ujednoliconego systemu stron w sieci intern

Na system stron BIP skBadaj si strony podmiotowe oraz strona g prowadzona przez ministra wBa[ciwego do spraw informatyzacji w www.bip.gov.pl. Podmiotow stron BIP musi prowadzi m.in. ka|dy publicznej, urz d oraz instytucja publiczna w Polsce. Informacje o publicznych posiadane przez Europejskie Regionalne Centrum Eko publikowane na niniejszej platformie Biuletynu Informacji Publicz

Nasz Biuletyn zostaB zaprojektowany i funkcjonuje zgodnie z wym 6 wrze[nia 2001 r. o dost pie do informacji publicznej i jej ponow (Dz. U. Nr 112, poz. 1198 z pózn. zm.) oraz Rozporz dzenia Minis Wewn trznych i Administracji z dnia 18 stycznia 2007 r. w sprawie Publicznej (Dz. U. Nr 10, poz. 68).

## ELEMENTY NASZEGO BIULETYNU

Struktura naszego Biuletynu oparta jest na stronie gBównej (start podstron BIP, na których prezentowane s informacje na dany tem wizualizacj Biuletynu skBadaj si 4 gBówne elementy:

**Nagłówek BIP** – górna, zawsze widoczna część Biuletynu. Jest identyczna zarówno na stronie głównej, jak również na każdej podstronie BIP. Składa się z menu pomocniczego (wraz z oknem wyszukiwarki), pola tytułu oraz paska menu z menu podmiotowym W polu tytułowym znajduje się nazwa podmiotu prowadzącego podmiotową stronę BIP, logotyp ERCE PAN oraz znak graficzny Biuletynu Informacji Publicznej. Zarówno logotyp ERCE PAN jak również logo BIP są likami, których wybór przekierowuje internautę do zewnętrznych serwisów internetowych, tj. odpowiednio na stronę www.erceunescolodz.org oraz stronę www.bip.gov.pl. Każdy z tych serwisów uruchamia się w nowym oknie przeglądarki internetowej.

**Kolumna menu przedmiotowego** – widoczna z prawej strony część BIP, w której wyświetlają się przede wszystkim elementy menu tematycznego (działy, katalogi) oraz graficzne przyciski, ułatwiające przejście do konkretnych zasobów informacyjnych opublikowanych w BIP lub w innych serwisach internetowych.

**Pole prezentacji informacji** – największa, centralnie położona część BIP, służąca do przede wszystkim do prezentacji (wyświetlania) opublikowanych informacji publicznych, ale także komunikatów technicznych lub elementów funkcjonalnych BIP, np. modułów wyszukiwania zaawansowanego.

**Stopka BIP** – dolna, zawsze widoczna część Biuletynu. Jest identyczna zarówno na stronie głównej, jak również na każdej podstronie BIP. Jej zawartość związana jest przede wszystkim z redakcją BIP, funkcjonowaniem BIP (statystyki oglądalności, czas ostatniej aktualizacji) oraz informacjami o zasadach udostępniania informacji publicznej, a także jej ponownego wykorzystywania. Dzięki stosownym linkom mogą Państwo również przejść do podstron z formularzami interaktywnymi pozwalającymi na wysłanie elektronicznej korespondencji do wybranego redaktora lub wniosku o udostępnienie informacji publicznej.

## **Metryczka**

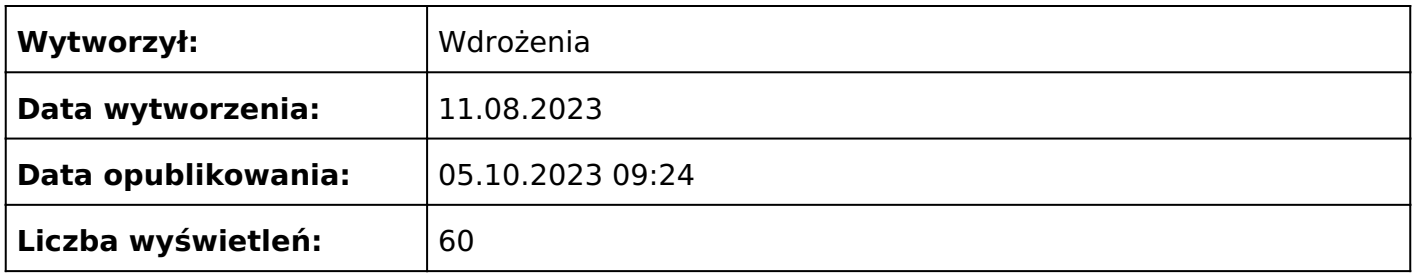